#### LICENSE TERMS FOR JACK HENRY/ENTERPRISE PAYMENT SOLUTIONS WHITE **LABEL MATERIALS**

Jack Henry & Associates, Inc., acting through its ProfitStars division ("JHA"), by providing documentation to you the licensee ("You") for private labeling (the "Materials"), grants a limited license (the "License") to You to publish and distribute the Materials under Your private label, solely in connection with Your promotion, marketing, and support to Your customers of the applicable JHA solutions purchased and/or licensed by You from JHA. Your use of the Materials indicates your acceptance of the terms of this License.

This License does not convey any rights to alter the content of the Materials other than to apply Your private labels.

The Materials covered by this License include only items that are provided to You in a word processing format appropriate for revision; such items do not include files provided in the secured portable document format (PDF). All other documentation and materials provided to You by JHA are not covered by this License and may not be altered or privately labeled by You without JHA's prior written permission.

JHA retains all ownership rights to the Materials, including, but not limited to, in accordance with U.S. Code Title 17-Copyrights. Accordingly, You have no rights with regard to the Materials other than those rights specifically granted to You under this License. Without limiting the generality of the foregoing, JHA reserves the right to:

(a) require You to cease publication, distribution, and use of any Materials that JHA determines in its sole discretion can no longer be used due to content-related issues, including, but not limited to, outdated and inaccurate content:

(b) create new versions of the Materials and require You to replace prior versions of the Materials with the new versions;

(c) create derivatives of, or new versions of, the Materials without Your private labels for publication elsewhere without notifying You or obtaining Your permission; and

(d) monitor Your publication, distribution, and use of the Materials for compliance with the terms of this License, and take any action deemed necessary by JHA in its sole discretion to stop and/or remedy any conduct by You that violates the terms of this License, including, but not limited to, revoking the rights granted herein.

Nothing contained herein shall be construed as creating any agency, legal representative, partnership, or other form of joint enterprise between You and JHA, and neither You nor JHA shall have the authority to contract for or bind the other in any matter.

JHA warrants that it owns all copyright and other proprietary rights to the Materials, that JHA is authorized to grant the rights granted to You under this License. EXCEPT FOR THE FOREGOING MAKES NO WARRANTIES. **IHA OTHER** REPRESENTATIONS OR WARRANTIES OF ANY KIND. NATURE, OR DESCRIPTION, EXPRESS OR IMPLIED. WITH RESPECT TO THE MATERIALS, INCLUDING, BUT NOT <sub>T</sub>LIMITED TO, ANY WARRANTY OF MERCE ANTABILITY OR FITNESS FOR A PARTICULAR PURPOSE, OR AS TO THE RESULTS TO BE OBTAINED BY YOU AS A RESULT OF YOUR USE OF THE MATERIALS IN YOUR BUSINESS, AND IHA HEREBY DISCLAIMS THE SAME.

The terms of this License apply to all Materials in Your possession or control now and in the future.

@ 2019 Jack Henry & Associates, Inc.<sup>®</sup>

### Enterprise Payment Solutions (EPS)

**JHA SmartPay Business<sup>sM</sup> April 2019** April 2019

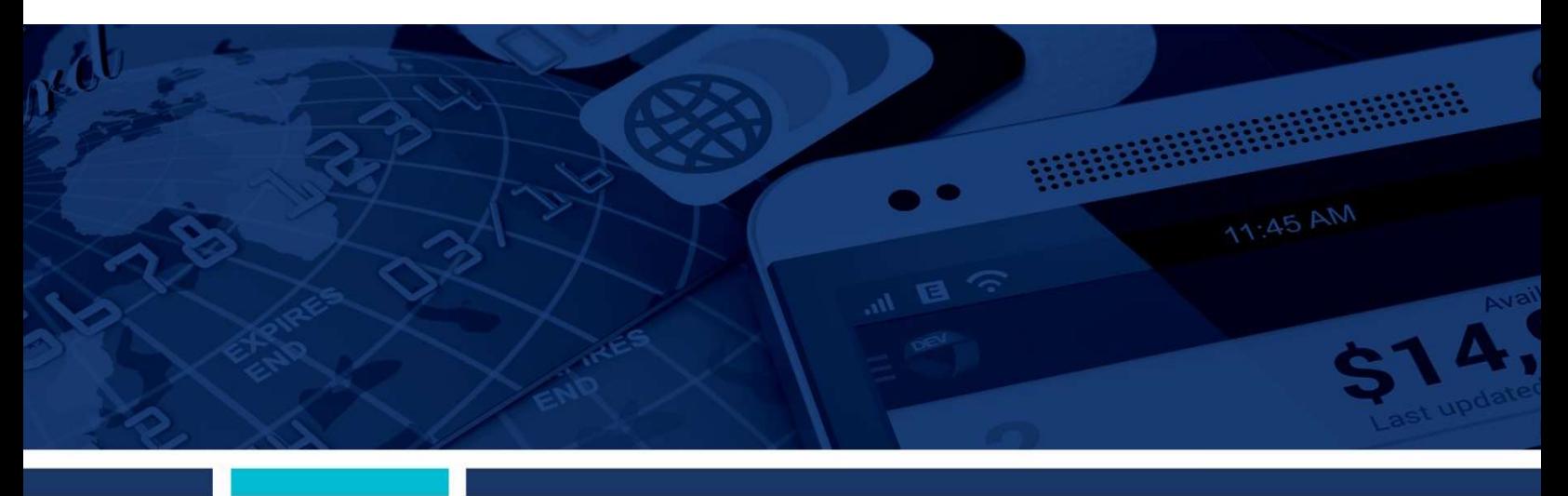

Batch File Image Print

**jack henry** 

#### © 1999 – 2019 Jack Henry & Associates, Inc.

All rights reserved. Information in this document is subject to change without notice. Dates contained in this document are provided as estimates only and can be changed at any time at the sole discretion of Jack Henry & Associates, Inc.

#### Printed in the United States of America.

No part of this document may be copied, reproduced, stored in a retrieval system, displayed, distributed or transmitted in any form or any means whatsoever (electronic, mechanical or otherwise), including by photocopying or recording for any purpose, without the prior written permission of Jack Henry & Associates, Inc. Making unauthorized copies of this document for any purpose other than your own personal use is a violation of United States copyright laws.

 Any unauthorized use of Jack Henry & Associates, Inc.'s trademarks and service marks is strictly prohibited. The following marks are registered and unregistered trademarks and service marks of Jack Henry & Associates, Inc.:

3rd Party Sweep™; 4|sight™; 4|sight Cash Letter™; 4|sight Exception Processing™; 4|sight PDF Statements™; 4|sight Statements on Demand™; AccountAssist™; Account DecisionCenter™; Commercial Lending FinancialCenter™; Commercial Lending Portfolio ManagementCenter™; Core Directo®; Core Director Teller™; Core Director Teller Ensenta Agile Deposit Risk Management℠; Ensenta ATM Risk Management and Check Image Processing℠; Ensenta Business RDC℠; Ensenta Business RDC – Desktop℠ Ensenta Business RDC – Mobile<sup>sм</sup>; Ensenta Business RDC – Mobile with Multi-Check<sup>sм</sup>; Ensenta Business RDC with Remit Forms<sup>sм</sup>; Ensenta Consumer RDC<sup>sм</sup>; Ensenta Consumer RDC –<br>Mobile<sup>sм</sup>; Ensenta Deposit Risk Reviews<sup>sм</sup>; Ens Notifications<sup>sM</sup>; Ensenta Smart Alerts for Real-Time Posting<sup>sM</sup>; Episys®; Episys Anywhere™; Episys Check Ordering Interface™; Episys Collateral and Document Tracking™; Episys Collection Toolkit™; Episys Contact Event Manager<sup>sM</sup>; Episys Continuity Plan<sup>sM</sup>; Episys Continuity Services<sup>SM</sup>; Episys Continuity Services Plus<sup>sM</sup>; Episys Data Store™; Episys Dealer Connect<sup>sM</sup>; Episys Dealer Reserve Accounting™; Episys Escrow Module™; Episys External Loan Processing Interface™; Episys Failover Certification<sup>sM</sup>; Episys Failover Self-Certification<sup>sM</sup>; Episys HMDA Solution<sup>sM</sup>; Episys HMDA Reporting<sup>sM</sup>; Episys ID Scanner Interface™; Episys ID Scoring Integration™: Episys Identity and Sanction Screening Integration<sup>sM</sup>; Episys Identity Q&A Integration™; Episys Instant Issue Card Interface<sup>sM</sup>; Episys IRA Interface<sup>sM;</sup> Episys Management Server™; Episys Monitoring™; Episys Multihost™; Episys OFAC and Identity Score Integration™; Episys OFAC Integration™; Episys Overdraw Tolerance™; Episys PowerCheckUpSM; Episys PowerFrame™; Episys PowerFrame<br>Batch™; Episys PowerFrame Docs™; Episys PowerFrame Editor™; E PowerFrame Suite™; Episys PowerOn™; Episys PowerSuite™; Episys Productivity Suite™; Episys Quest™; Episys Real Time External Loan Interface™; Episys Replication Failover™; Episys Skip Payment™; Episys SymDocs™; Episys University™; Episys Viaulting™; Episys Virtualization™; Extra Awards®; FactorSoft®; FlexPass™; FormSmart™;<br>Genesys Check Imaging Suite™; Gladiator®; Gladiator Advan Gladiator eBanking Compliance Services™; Gladiator eCommercial SAT™; Gladiator Enterprise Network Design, Implementation & Support Services™; Gladiator Enterprise Security Monitoring™; Gladiator Enterprise Virtualization Services™; Gladiator Enterprise Vulnerability Scanning™; Gladiator eSAT™; Gladiator eShield™; Gladiator Help Desk Service<sup>SM</sup>; Gladiator Hosted Enterprise Mobility Management℠; Gladiator Hosted Network Solutions™; Gladiator Incident Alert™; Gladiator iPay Enterprise Security Monitoring™; Gladiator IT Regulatory Compliance/Policy Products™; Gladiator Managed IT Services™; Gladiator Managed Unified Communications Services™; Gladiator NetTeller Enterprise Security Monitoring™; Gladiator Network Services™; Gladiator Phishing Defense and Response Service™; Gladiator Social Media Compliance Services™; Gladiator Technology®; Gladiator Total Protect™; Gladiator Unified Communications Services™; Gladiator Virtual Information Security Officer™; Gladiator Website Compliance Review™; goDough®; GoldPass™; ImageCenter™; ImageCenter ATM Deposit Management™; ImageCenter Cash Letter™; ImageCenter Exception Processing™; ImageCenter Express™; ImageCenter Image<br>Capture™; ImageCenter Interactive Teller Capture™; InTouch Voice Resp QuickPaySM; iPay Solutions™; iTalk™; iTalk Card ServicesSM; Jack Henry & Associates, Inc.®; Jack Henry Banking®; jConnect™; JHA ATM Terminal Driving™; JHA Card Adoption and Usage Advisory Services™; JHA Card Activation and PIN Management™; JHA Card Analytics™; JHA Card Authorization Middleware™; JHA Card Fraud Advisory Services™; JHA Card Fraud Center™; JHA Card Processing Solutions™; JHA Card Production and Personalization™; JHA Card Transaction Assistance™; JHA Cards Portal™; JHA Cash Automation™; JHA Client ServicesSM; JHA Client Services ConsultingSM; JHA Commercial Cash Management™; JHA Compliance Access™; JHA Consumer Pieces™; JHA Credit Card Portfolio Advisory Services<sup>sM</sup>; JHA Credit Processing™; JHA Database Administrative Services<sup>sM</sup>; JHA Database Management Services<sup>sM</sup>; JHA Electronic Statements – Interactive™; JHA Debit Processing™; JHA EMV™; JHA EPS SmartPay Biller DirectSM; JHA EPS SmartPay BusinessSM ; JHA EPS SmartPay ExpressSM; JHA SmartPay Manager℠; JHA mRDC™ (Mobile Remote Deposit Complete); JHA Enterprise Risk Mitigation Solutions™; JHA Enterprise Risk Mitigation Solutions Training Services<sup>sM</sup>; JHA Failover™; JHA Full-Service Debit Management<sup>sм</sup>; JHA OpenAnywhere™; JHA OutLink Processing Services™, JHA PayCenter™; JHA Payment Solutions™; JHA PowerOn™; JHA Prepaid Cards™; JHA Program<br>Management Services™; JHA Real Time™; JHA Risk Mitigation Professi jhaCall Center Outsourced Select Services™; *jha*Data Insights™; jhaDirect®; jhaEnterprise Notifications System™; jhaEnterprise Workflow™; jhaID Scan™; jhaKnow™; jhaKnow Express™; jhaPassPort Debit Optimizer™; jhaPassPort™; jhaPassPort.pro™; jhaPassPort Direct™; jhaPassPort Fraud Center™; jhaPassPort Hot Card Center™; jhaPassPort Promotions and Consulting Services™; jhaPassPort Switch™; jhaPredictive ModelsSM; jhArchive℠; jVault®; jXchange™; Know-It-All Credit Programs™; Know-It-All Education™; Know-It-All Learning Management Portal™; LendingNetwork®; LoanVantage®; Know-It-All Now™; Known Payee Disbursements<sup>sM</sup>; Margin Maximizer Interactive™; Margin Maximizer MaxConnect™; Margin Maximizer Pronto™; Margin Maximizer Suite®; Masterlink℠; MaxConnect Interactive™; MyCardRules™; Net.Check™; NetTeller®; NetTeller Bill Pay™; PROFITability Analysis System™; PROFITability Budget™; PROFITability Reporting Service™; PROFITstar®; PROFITstar ALM Budgeting™; PROFITstar Budget™; PROFITstar Classic™; PROFITstar ALM Reporting Service™; ProfitStars®; ProfitStars CECL Analysis and Reporting<sup>sM</sup>; ProfitStars CECL DataStore and Validation<sup>sM</sup>; ProfitStars CECL Enhanced<br>Modeling™; ProfitStars Customer Profitabilit RemitPlus®; RemitPlus Express™; RemitPlus HRCM™; RemitPlus Remittance/Lockbox™; RemitWeb™; Remote Deposit Anywhere™; Remote Deposit Complete™; Remote Deposit Express™; Remote Deposit Now™; Remote Deposit Scan™; ReportHub™; Silhouette Document Imaging®; SilverLake File Manager™; SilverLake Real Time™; SilverLake System®;<br>SilverLake Teller™; SilverLake Teller Capture™; SilverLak StreamLine Platform Automation®; StreamLine Platform Automation – Deposits™; StreamLine Platform Automation – Loans™; Summit Support®; SymAdvisor™; SymApp™; SymChoice Loan™; SymConnect™; SymForm™; SymForm PDF™; Symitar®; Symitar ATM Services™; Symitar Database Cleansing Package™; Symitar eNotifications™; Symitar Fraud Management™; Symitar Marketplace™; Symitar Member Business Services™; Symitar Member Privilege™; Symitar Multi-Channel Notification™; Symitar Wire Management™; Symitar EASE™; SymX™; SymXchange™; Synapsys®; Synapsys ExpressSM; Synapsys Lobby Tracking™; Synapsys Member Relationship Management™; Synergy AdvancedPDF™; Synergy API Integration Toolkit™; Synergy AutoImport™; Synergy Automated Document Recognition™; Synergy Batch Document Recognition™; Synergy Check Analysis™; Account Cross Sell Jumpstart™; ACH Client™; Advanced Reporting for Credit Unions™; AlertCenter™; AlertManager™; AllAccess™; ARCU Peer Data™; ARCU Third-Party Loan Integration™; ArgoKeys®; ArgoKeys Branch Sales Automation™; ArgoKeys DepositKeys™; ArgoKeys LendingKeys™; ArgoKeys RelationshipKeys™; AudioTel™; Banno™; Banno Apps™; Banno Content™; Banno Marketing™; Banno Marketing PS™; Banno Mobile™; Banno Mobile PS™; Banno Monitor™; Banno Online™, Banno People<sup>sм</sup>; Banno Platform™; Banno Reports<sup>sM</sup>; Banno Settings<sup>sM</sup>; Banno Support<sup>sM</sup>; BladeCenter™; Branch Anywhere™; BusinessManager®; Card Holder Controls and Alerts<sup>sM</sup>; Centurion Business Continuity Planning™; Centurion Business Recovery Consulting Group™; Centurion Co-Location™; Centurion Disaster Recovery®; Centurion Emergency Notification™; Centurion Enterprise-Level Recovery™; Centurion Episys Hosted Failover™; Centurion Hosted High Availability™; Centurion LiveVault™; Check Writer for Core Director®; CIF 20/20®; CIF 20/20 Teller™; CIF 20/20 Teller Capture™; CIF 20/20 Teller Offline™; Commercial Lending BusinessCenter™; Commercial Lending Center Suite™; Commercial Lending Capture™; Cruise®; CruiseNet®; CruiseNet Account Alerts™; CruiseNet Mobile CU™; CruiseNet Mortgage Statement Extract™; CruiseNet Multi-Currency™; CruiseNet Relationship Pricing™; CUPRO®; CUPRO ALM™; CUPRO ALM Express™; DirectLine International™; DirectLine Wires™; EASE Connector™; EASE Solution Manager™; ECS OneLook™; Mobile<sup>sм</sup>; Ensenta Deposit Risk Reviews<sup>sм</sup>; Ensenta Enterprise Deposit Risk Analytics<sup>sм</sup>; Ensenta Enterprise Deposit Risk Solutions<sup>sм</sup>; Ensenta EZAdmin<sup>sм</sup>; Ensenta Smart Alerts for Batch™; Episys PowerFrame Docs™; Episys PowerFrame Editor™; Episys PowerFrame MicroApps™; Episys PowerFrame Mobile™; Episys PowerFrame Screens™; Episys Genesys Check Imaging Suite™; Gladiator®; Gladiator Advanced Malware Protection™; Gladiator Consulting Services™; Gladiator CoreDEFENSE Managed Security Services™; Dispute Handling™; JHA Get Smart℠; JHA Hosted ATM DrivingSM; JHA Hot Card Center™; JHA Image ATM™; JHA Image ATM Capture and Reconciliation™; JHA Investor Servicing™; JHA Marketplace™; JHA Merchant Services<sup>SM</sup>; JHA Money Center℠; JHA Multifactor Authentication™; JHA Online Credentials Protection™; JHA Online Financial SmartMonitorSM; JHA Sweep Account Processing™; JHA Tokenization™; JHA Treasury Management™; JHA Website Design & Hosting™; jhaAddress Verify™; jhaAnalytics™; jhaCall Center™; jhaCall Center In-House™; jhaCall Center Outsourced Services™; jhaCall Center Outsourced Services After Hours™; jhaCall Center Outsourced Full Business Services™; NetTeller Cash Management™; NetTeller MemberConnect™; NetTeller Online Banking™; NetTeller Security Manager™; NetTeller Text Alerts™; NetTeller Vanity URL<sup>sM</sup>; NetTeller Vanity URL.bankSM; OFX Gateway™; OnBoard Deposits™; OnBoard Loans™; OnNet™; OnTarget™; Opening Act™; Optimizer™; Optimus Credit Union™; Pay Anyone DisbursementsSM; PointSM; PointMobilitySM; PowerOn®; PowerOn Marketplace®; PowerOn Studio™; PROFITability®; Organizational PROFITability Analysis System™; Product Modeling™; ProfitStars Customer Profitability and Pricing℠; ProfitStars Direct™; ProfitStars Financial Performance SuiteSM; ProfitStars Synergy®; Relationship 360™; RemitCentral™; SilverLake Teller™; SilverLake Teller Capture™; SilverLake Teller Offline™; Smart EIP™; Smart GL™; SmartSight®; SmartSight for Business™; smsGuardian™; Store & Forward™; Archive™; Synergy DataMart™; Synergy Document Management™; Synergy Document Recognition™; Synergy Document Tracking™; Synergy eDistribution™; Synergy eMailAssist™; Synergy Enterprise Content Management™; Synergy eSign™; Synergy eSignWeb™; Synergy eSign Integration Module™; Synergy eStorage™; Synergy Express™; Synergy Express Custom Data Storage ReportSM; Synergy Express Report Parameter ServiceSM; Synergy ID Scan™; Synergy iSign™; Synergy Kofax Capture™; Synergy One™; Synergy PowerSearch™; Synergy Reports™; Synergy Workflow Management™; TellerMaster™; Teller BondMaster™; Teller CheckMaster™; Teller CheckMaster Plus™; Teller Co-Mingle™; Teller CTRMaster™; Teller Isosceles™; Teller PassBook™; Teller SigMaster™; Teller Orbograph™; TimeTrack Human Resources™; TimeTrack Payroll System™; TimeTrack Time and Attendance™; ValuePass™; Vertex Teller Automation System™; WebEpisys™; Yellow Hammer™; Yellow Hammer Express™; Yellow Hammer ACH

Origination™; Yellow Hammer BSA™; Yellow Hammer BSA Express™; Yellow Hammer BSA Regulatory Consulting Service™; Yellow Hammer EFT Fraud Detective™; Yellow Hammer Fraud Detective™; Yellow Hammer SAR Center™; Yellow Hammer Wire Origination™; Xperience™

#### Slogans

Cutting-Edge IT Solutions for the Future of Credit Unions℠; Know-It-All – Empowering Users Through Knowledge℠; Leading through technology … guiding through support℠; Modern Membership for the Modern Member<sup>sM;</sup> Modern Member<sup>sM</sup>; Modern Membership<sup>sM;</sup> Powering Actionable Insight<sup>sM</sup>; The Depth of Financial Intelligence<sup>sM</sup>; We Are Looking Out for You<sup>sM</sup>; Where Tradition Meets Technology<sup>sM</sup>

Various other trademarks and service marks used or referenced in this document are the property of their respective companies/owners.

Portions of this software:

The MIT License (MIT)

 Copyright (c) 2014-2015 Andrey Gershun ([agershun@gmail.com\)](mailto:agershun@gmail.com) & Mathias Rangel Wulff ([mathiasrw@gmail.com](mailto:mathiasrw@gmail.com)) Copyright (c) 2013-2015 The AngularUI Team, Karsten Sperling Copyright (c) 2010-2015 Google, Inc. <http://angularjs.org> Copyright (c) 2012-2015 the AngularUI Team, <https://github.com/organizations/angular-ui/teams/291112> Copyright (c) 2014 philippd Copyright © 2015 Philipp Alferov. Copyright (c) 2013 danialfarid Copyright (c) 2013 Marco Rinck Copyright (c) 2013 Mike Grabski Copyright (c) 2014 Igor Rafael Copyright (c) <2014> <[pascal.precht@gmail.com>](mailto:pascal.precht@gmail.com) Copyright (C) 2014 lisposter(Leigh Zhu) Copyright (c) 2014 Michael Bromley Copyright © 2014 Eli Grey. Copyright 2005, 2014 jQuery Foundation, Inc. and other contributors Copyright (c) 2007 James Newton-King Copyright (c) 2009–2015 Modernizr Copyright (c) 2011-2015 Tim Wood, Iskren Chernev, [Moment.js](https://Moment.js) contributors Copyright (c) 2013 FeedbackHound Copyright (c) 2015 the AngularUI Team, <http://angular-ui.github.com> Copyright (c) 2009-2014 Jon Rohan, James M. Greene Copyright (c) 2011-2015 Twitter, Inc Copyright (c) 2008-2014 Pivotal Labs

Permission is hereby granted, free of charge, to any person obtaining a copy of this software and associated documentation files (the "Software"), to deal in the Software without restriction, including without limitation the rights to use, copy, modify, merge, publish, distribute, sublicense, and/or sell copies of the Software, and to permit persons to whom the Software is furnished to do so, subject to the following conditions:

The above copyright notice and this permission notice shall be included in all copies or substantial portions of the Software.

 THE SOFTWARE IS PROVIDED "AS IS", WITHOUT WARRANTY OF ANY KIND, EXPRESS OR IMPLIED, INCLUDING BUT NOT LIMITED TO THE WARRANTIES OF MERCHANTABILITY, FITNESS FOR A PARTICULAR PURPOSE AND ININFRINGEMENT. IN NO EVENT SHALL THE AUTHORS OR COPYRIGHT HOLDERS BE LIABLE FOR ANY CLAIM, DAMAGES OR OTHER LIABILITY, WHETHER IN AN ACTION OF CONTRACT, TORT OR OTHERWISE, ARISING FROM, OUT OF OR IN CONNECTION WITH THE SOFTWARE OR THE USE OR OTHER DEALINGS IN THE SOFTWARE.

BSD License

 Copyright (c) 2010 Terence Parr Copyright (c) 2015, Hibernating Rhinos PhantomJS

------------------------------------------------------------------------------

All rights reserved. Redistribution and use in source and binary forms, with or without modification, are permitted provided that the following conditions are met:

Redistributions of source code must retain the above copyright notice, this list of conditions and the following disclaimer. Redistributions in binary form must reproduce the above copyright notice, this list of conditions and the following disclaimer in the documentation and/or other materials provided with the distribution. Neither the name of the author nor the names of its contributors may be used to endorse or promote products derived from this software without specific prior written permission.

 LIMITED TO, THE IMPLIED WARRANTIES OF MERCHANTABILITY AND FITNESS FOR A PARTICULAR PURPOSE ARE DISCLAIMED. IN NO EVENT SHALL THE COPYRIGHT OWNER OR CONTRIBUTORS BE LIABLE FOR ANY DIRECT, INDIRECT, INCIDENTAL, SPECIAL, EXEMPLARY, OR CONSEQUENTIAL DAMAGES (INCLUDING, BUT NOT LIMITED TO, PROCUREMENT OF SUBSTITUTE GOODS OR SERVICES; LOSS OF USE, DATA, OR PROFITS; OR BUSINESS INTERRUPTION) HOWEVER CAUSED AND ON ANY THEORY OF LIABILITY, WHETHER IN CONTRACT, STRICT LIABILITY, OR TORT (INCLUDING NEGLIGENCE OR OTHERWISE) ARISING IN ANY WAY OUT OF THE USE OF THIS SOFTWARE, EVEN IF ADVISED OF THE POSSIBILITY OF SUCH DAMAGE. THIS SOFTWARE IS PROVIDED BY THE COPYRIGHT HOLDERS AND CONTRIBUTORS "AS IS" AND ANY EXPRESS OR IMPLIED WARRANTIES, INCLUDING, BUT NOT

#### Apache License

 Copyright (c) 2009-2010 dotless project, <http://www.dotlesscss.com> Copyright (C) 2012-2015 SheetJS Unity

------------------------------------------------------------------------------

 Version 2.0, January 2004 <http://www.apache.org/licenses>/

TERMS AND CONDITIONS FOR USE, REPRODUCTION, AND DISTRIBUTION

1. Definitions.

 "License" shall mean the terms and conditions for use, reproduction, and distribution as defined by Sections 1 through 9 of this document. "Licensor" shall mean the copyright owner or by contract or otherwise, or (ii) ownership of fifty percent (50%) or more of the outstanding shares, or (iii) beneficial ownership of such entity. "You" (or "Your") shall mean an individual or Legal Entity exercising permissions granted by this License. "Source" form shall mean the preferred form for making modifications, including but not limited to software source code, documentation source, and configuration files. "Object" form shall mean any form resulting from mechanical transformation or translation of a Source form, including but not limited to compiled object code, generated documentation, and conversions to other media types. "Work" shall mean the work of authorship, whether in Source or Object form, made availableentity authorized by the copyright owner that is granting the License. "Legal Entity" shall mean the union of the acting entity and all other entities that control, are controlled by, or are under common control with that entity. For the purposes of this definition, "control" means (i) the power, direct or indirect, to cause the direction or management of such entity, whether

 under the License, as indicated by a copyright notice that is included in or attached to the work (an example is provided in the Appendix below). "Derivative Works" shall mean any work, whether in Source or Object form, that is based on (or derived from) the Work and for which the editorial revisions, annotations, elaborations, or other modifications represent, as a whole, an original work of authorship. For the purposes of this License, Derivative Works shall not include works that remain separable from, or merely link (or bind by name) to the interfaces of, the Work and Derivative Works thereof. "Contribution" shall mean any work of authorship, including the original version of the Work and any modifications or additions to that Work or Derivative Works thereof, that is intentionally submitted to Licensor for inclusion in the Work by the copyright owner or by an individual or Legal Entity authorized to submit on behalf of the copyright owner. For the purposes of this definition, "submitted" means any form of electronic, verbal, or written communication sent to the Licensor or its representatives, including but not limited to communication on electronic mailing lists, source code control systems, and issue tracking systems that are managed by, or on behalf of, the Licensor for the purpose of discussing and improving the Work, but excluding communication that is conspicuously marked or otherwise designated in writing by the copyright owner as "Not a Contribution.""Contributor" shall mean Licensor and any individual or Legal Entity on behalf of whom a Contribution has been received by Licensor and subsequently incorporated within the Work.

 2. Grant of Copyright License. Subject to the terms and conditions of this License, each Contributor hereby grants to You a perpetual, worldwide, non-exclusive, no-charge, royaltyfree, irrevocable copyright license to reproduce, prepare Derivative Works of, publicly display, publicly perform, sublicense, and distribute the Work and such Derivative Works in Source or Object form.

 3. Grant of Patent License. Subject to the terms and conditions of this License, each Contributor hereby grants to You a perpetual, worldwide, non-exclusive, no-charge, royalty-free, irrevocable (except as stated in this section) patent license to make, have made, use, offer to sell, sell, import, and otherwise transfer the Work, where such license applies only to those patent claims licensable by such Contributor that are necessarily infringed by their Contribution(s) alone or by combination of their Contribution(s) with the Work to which such Contribution(s) was submitted. If You institute patent litigation against any entity (including a cross-claim or counterclaim in a lawsuit) alleging that the Work or a Contribution incorporated within the Work constitutes direct or contributory patent infringement, then any patent licenses granted to You under this License for that Work shall terminate as of the date such litigation is filed.

 4. Redistribution. You may reproduce and distribute copies of the Work or Derivative Works thereof in any medium, with or without modifications, and in Source or Object form, provided that You meet the following conditions:

 changed the files; and (c) You must retain, in the Source form of any Derivative Works that You distribute, all copyright, patent, trademark, and attribution notices from the Source form of the Work, excluding those notices that do not pertain to any part of the Derivative Works; and (d) If the Work includes a "NOTICE" text file as part of its distribution, then any Derivative Works that You distribute must include a readable copy of the attribution notices contained within such NOTICE file, excluding those notices that do not pertain to any part of the Derivative Works, in at least one of the following places: within a NOTICE text file distributed as part of the Derivative Works; within the Source form or documentation, if provided along with the Derivative Works; or, within a display generated by the Derivative Works, if and wherever such third-party notices normally appear. The contents of the NOTICE file are for informational purposes only and do not modify the License. You may add Your own attribution notices within Derivative Works that You distribute, alongside or as an addendum to the NOTICE text from the Work, provided that such additional attribution notices cannot be construed as modifying the License. You may add Your own copyright statement to Your modifications and may provide additional or different license terms and conditions for use, reproduction, or distribution of Your modifications, or for any such Derivative Works as a whole, provided Your use, reproduction, and distribution of the Work otherwise complies with the conditions stated in this License. (a) You must give any other recipients of the Work or Derivative Works a copy of this License; and (b) You must cause any modified files to carry prominent notices stating that You

 5. Submission of Contributions. Unless You explicitly state otherwise, any Contribution intentionally submitted for inclusion in the Work by You to the Licensor shall be under the terms and conditions of this License, without any additional terms or conditions. Notwithstanding the above, nothing herein shall supersede or modify the terms of any separate license agreement you may have executed with Licensor regarding such Contributions.

 6. Trademarks. This License does not grant permission to use the trade names, trademarks, service marks, or product names of the Licensor, except as required for reasonable and customary use in describing the origin of the Work and reproducing the content of the NOTICE file.

 7. Disclaimer of Warranty. Unless required by applicable law or agreed to in writing, Licensor provides the Work (and each Contributor provides its Contributions) on an "AS IS" BASIS, j any risks associated with Your exercise of permissions under this License. WITHOUT WARRANTIES OR CONDITIONS OF ANY KIND, either express or implied, including, without limitation, any warranties or conditions of TITLE, NON-INFRINGEMENT, MERCHANTABILITY, or FITNESS FOR A PARTICULAR PURPOSE. You are solely responsible for determining the appropriateness of using or redistributing the Work and assume

 8. Limitation of Liability. In no event and under no legal theory, whether in tort (including negligence), contract, or otherwise, unless required by applicable law (such as deliberate and grossly negligent acts) or agreed to in writing, shall any Contributor be liable to You for damages, including any direct, indirect, special, incidental, or consequential damages of any character arising as a result of this License or out of the use or inability to use the Work (including but not limited to damages for loss of goodwill, work stoppage, computer failure or malfunction, or any and all other commercial damages or losses), even if such Contributor has been advised of the possibility of such damages.

 9. Accepting Warranty or Additional Liability. While redistributing the Work or Derivative Works thereof, You may choose to offer, and charge a fee for, acceptance of support, warranty, indemnity, or other liability obligations and/or rights consistent with this License. However, in accepting such obligations, You may act only on Your own behalf and on Your sole responsibility, not on behalf of any other Contributor, and only if You agree to indemnify, defend, and hold each Contributor harmless for any liability incurred by, or claims asserted against, such Contributor by reason of your accepting any such warranty or additional liability.

END OF TERMS AND CONDITIONS

------------------------------------------------------------------------------

#### MICROSOFT .NET LIBRARY

 These license terms are an agreement between Microsoft Corporation (or based on where you live, one of its affiliates) and you. Please read them. They apply to the software named above, which includes the media on which you received it, if any. The terms also apply to any Microsoft updates, supplements, Internet-based services, and support services for this software, unless other terms accompany those items. If so, those terms apply.

 BY USING THE SOFTWARE, YOU ACCEPT THESE TERMS. IF YOU DO NOT ACCEPT THEM, DO NOT USE THE SOFTWARE. IF YOU COMPLY WITH THESE LICENSE TERMS, YOU HAVE THE PERPETUAL RIGHTS BELOW.

 1. INSTALLATION AND USE RIGHTS. a. Installation and Use. You may install and use any number of copies of the software to design, develop and test your programs. You may modify, copy, distribute or deploy any .js files contained in the software as part of your programs. b. Third Party Programs. The software may include third party programs that Microsoft, not the third party, licenses to you under this agreement. Notices, if any, for the third party program are included for your information only. 2. ADDITIONAL LICENSING REQUIREMENTS AND/OR USE RIGHTS. a. DISTRIBUTABLE CODE. In addition to the .js files described above, the software is comprised of Distributable Code. "Distributable Code" is code that you are permitted to distribute in programs you develop if you comply with the terms below. i. Right to Use and Distribute. You may copy and distribute the object code form of the software. Third Party Distribution. You may permit distributors of your programs to copy and distribute the Distributable Code as part of those programs. ii. Distribution Requirements. For any Distributable Code you distribute, you must use the Distributable Code in your programs and not as a standalone distribution; require distributors and external end users to agree to terms that protect it at least as much as this agreement; display your valid copyright notice on your programs; and indemnify, defend, and hold harmless Microsoft from any claims, including attorneys' fees, related to the distribution or use of your programs. iii. Distribution Restrictions. You may not alter any copyright, trademark or patent notice in the Distributable Code; use Microsoft's trademarks in your programs' names or in a way that suggests your programs come from or are endorsed by Microsoft; include Distributable Code in malicious, deceptive or unlawful programs; or modify or distribute the source code of any Distributable Code so that any part of it becomes subject to an Excluded License. An Excluded License is one that requires, as a condition of use, modification or distribution, that the code be disclosed or distributed in source code form; or others have the right to modify it. 3. SCOPE OF LICENSE. The software is licensed, not sold. This agreement only gives you some rights to use the software. Microsoft reserves all other rights. Unless applicable law

 gives you more rights despite this limitation, you may use the software only as expressly permitted in this agreement. In doing so, you must comply with any technical limitations in the software that only allow you to use it in certain ways. You may not work around any technical limitations in the software; reverse engineer, decompile or disassemble the software, except and only to the extent that applicable law expressly permits, despite this limitation; publish the software for others to copy; rent, lease or lend the software; or transfer the software or this agreement to any third party. 4. BACKUP COPY. You may make one backup copy of the software. You may use it only to reinstall the software. 5. DOCUMENTATION. Any person that has valid access to your computer or internal network may copy and use the documentation for your internal, reference purposes. 6. EXPORT RESTRICTIONS. The software is subject to United States export laws and regulations. You must comply with all domestic and international export laws and regulations that apply to the software. These laws include restrictions on destinations, end users and end use. For additional information, see <www.microsoft.com/exporting>. 7. SUPPORT SERVICES. Because this software is "as is," we may not provide support services for it. 8. ENTIRE AGREEMENT. This agreement, and the terms for supplements, updates, Internet-based services and support services that you use, are the entire agreement for the software and support services. 9. APPLICABLE LAW. a. United States. If you acquired the software in the United States, Washington state law governs the interpretation of this agreement and applies to claims for breach of it, regardless of conflict of laws principles. The laws of the state where you live govern all other claims, including claims under state consumer protection laws, unfair competition laws, and in tort. b. Outside the United States. If you acquired the software in any other country, the laws of that country OF WARRANTY. THE SOFTWARE IS LICENSED "AS-IS." YOU BEAR THE RISK OF USING IT. MICROSOFT GIVES NO EXPRESS WARRANTIES, GUARANTEES OR CONDITIONS. YOU MAY HAVE ADDITIONAL CONSUMER RIGHTS OR STATUTORY GUARANTEES UNDER YOUR LOCAL LAWS WHICH THIS AGREEMENT CANNOT CHANGE. TO THE EXTENT PERMITTED UNDER YOUR LOCAL LAWS, MICROSOFT EXCLUDES THE IMPLIED WARRANTIES OF MERCHANTABILITY, FITNESS FOR A PARTICULAR PURPOSE AND NON-INFRINGEMENT. 12. LIMITATION ON AND EXCLUSION OF REMEDIES AND DAMAGES. YOU CAN RECOVER FROM MICROSOFT AND ITS SUPPLIERS ONLY DIRECT DAMAGES UP TO U.S. \$5.00. YOU CANNOT RECOVER ANY OTHER DAMAGES, INCLUDING CONSEQUENTIAL, LOST PROFITS, SPECIAL, INDIRECT OR INCIDENTAL DAMAGES. This limitation applies to anything related to the software, services, content (including code) on third party Internet sites, or third party programs; and claims for breach of contract, breach of warranty, guarantee or condition, strict liability, negligence, or other tort to the extent permitted by applicable law. It also applies even if Microsoft knew or should have known about the possibility of the damages. The above limitation or exclusion may not apply to you because your country may not allow the exclusion or limitation of incidental, consequential or other damages.apply. 10. LEGAL EFFECT. This agreement describes certain legal rights. You may have other rights under the laws of your country. You may also have rights with respect to the party from whom you acquired the software. This agreement does not change your rights under the laws of your country if the laws of your country do not permit it to do so. 11. DISCLAIMER

## **Contents**

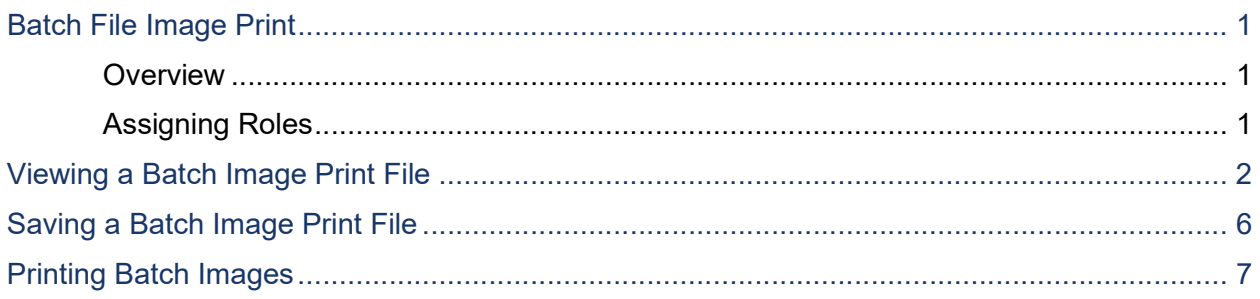

# Batch File Image Print

The Batch File Image Print document is for all users who scan transactions and want to retain or print the entire batch's images in a report file format.

### **Overview**

 The batch file image print utility allows you the ability to print all of the check images from a batch of work at the same time in a report format. Up to three images will be printed per page, with the front image on the left-hand side of the page and the back image on the right-hand side of the page. The printed report will include batch information (batch ID, batch description and batch date) and additional check information (check number, customer ID and reference number).

 A user can also save the file to his/her hard drive to be accessed later. Image files will only be retained on the EPS website for a period of 120 days.

A user will need to be assigned the View Batch Images role to have access to this functionality.

## Assigning Roles

The administrator of your site will need to enable the View Batch Images role to those of you that will be working with this utility.

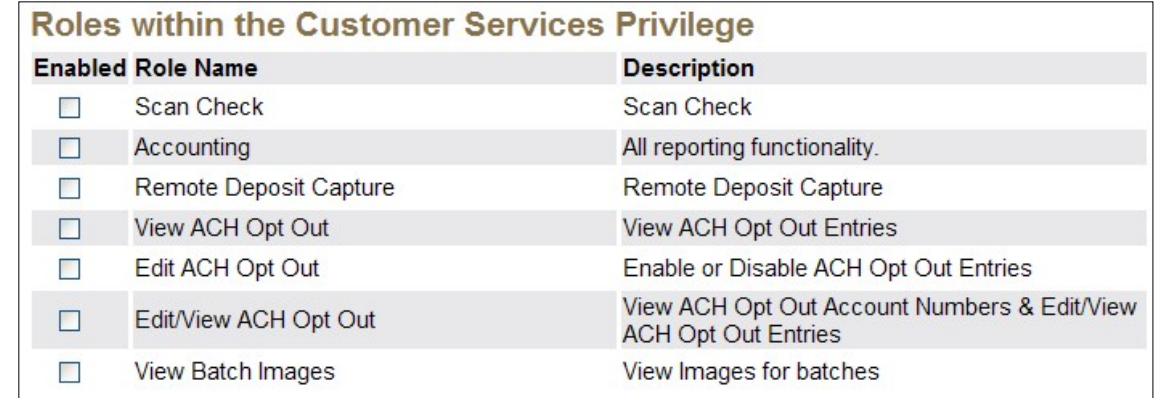

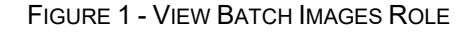

## Viewing a Batch Image Print File

 A user can view all of the images in a batch of work at one time after the batch has been through nightly processing. Only scanned items will have an image to display. Batches with

image files available will display  $\blacktrianglelefteq$  PDF in the Images column of the Credits and Debits to Your Merchant Bank Account report. When the status of the images is pending, the images will be available shortly after. To view a batch image file, follow these steps:

- 1. Log in to SmartPay Business.
- 2. Click the Reports tab.

|           |                     |              |                                                                                                    |  | Q Search    | (ProfitStars)<br>n                                                                                                    | $\checkmark$ | Tue, Jun 13 |
|-----------|---------------------|--------------|----------------------------------------------------------------------------------------------------|--|-------------|----------------------------------------------------------------------------------------------------|--------------|-------------|
| <b>B</b>  | Dashboard           |              | Dashboard                                                                                                    |  |             |                                                                                                    |              |             |
| $\bullet$ | <b>Transactions</b> |              | Overview                                                                                                    |  |             |                                                                                                    |              | $\wedge$    |
| ⊫         | Collections         |              | Configure the dashboard display by clicking the settings icon.                                                        |  |             |                                                                                                    | 春            |             |
| <b>OS</b> | Admin               | $\checkmark$ | Welcome                                                                                                    |  | <b>News</b> |                                                                                                    |              |             |
| È         | Reports             |              | Tuesday, June 13, 2017                                                                                                |  | 3/16/2017   |                                                                                                    |              |             |
| E)        | <b>QuickBooks</b>   | $\check{~}$  | You are currently logged in to the Scott's Bank online system.<br>Your previous login was on 6/13/2017 at 1:55 PM CT. |  |             | This is a test news item.<br>It will be on display until July 6, 2017.                                                                                                    |              |             |
|           | Files               | $\checkmark$ |                                                                                                    |  |             | Features of news formatting include underlining, bolding, font size selection,<br>and font color selection. Additionally, italics can be used to emphasis an item.<br>Do not delete this news entry. |              |             |

FIGURE 2 - REPORTS TAB

3. On the Reports page, select the Credits and Debits to Your Merchant Bank Account link. This will display the Merchant Settlement Accounts screen.

**NOTE:** On the Credits and Debits to the Merchants Settlement Account report, debits are a debit to the customer account and a credit to the check writer while credits Current Transaction Summary report, debits are a debit to the check writer and a credit to the customer, while credits are a credit to the check writer and a debit to the customer. are a credit to the customer account and a debit to the check writer. On the

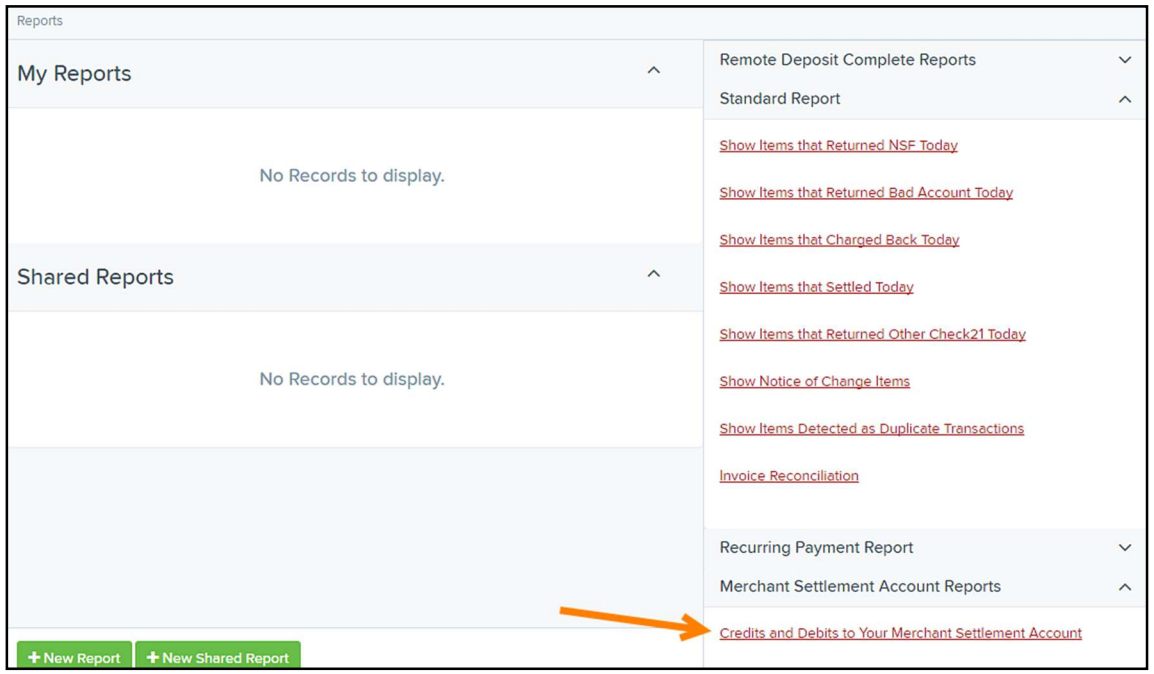

FIGURE 3 – REPORTS PAGE

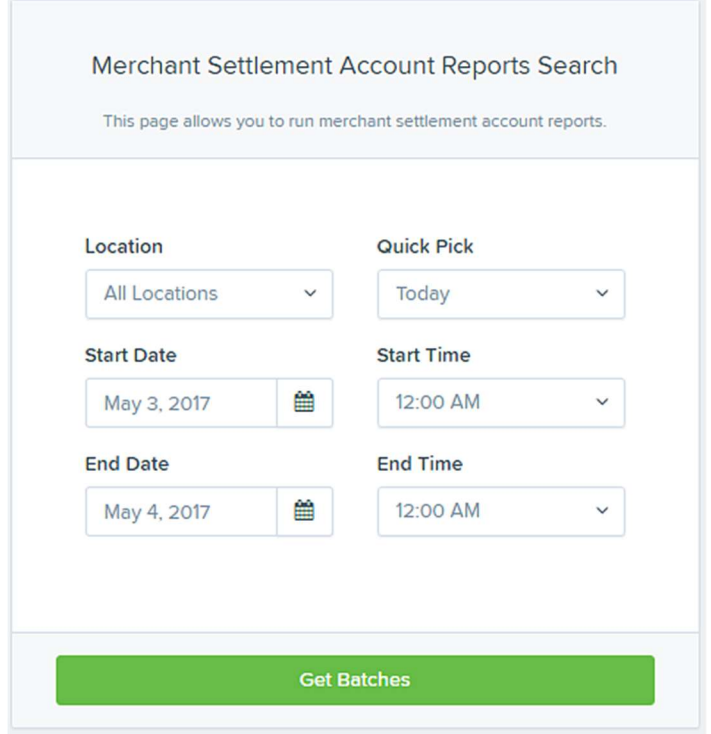

FIGURE 4 - OPTIONS FOR CREDITS AND DEBITS TO YOUR MERCHANT BANK ACCOUNT OPTIONS

 4. Choose the account or accounts whose list of deposits is to be generated by the report by selecting the specific Location or All Locations option from the drop-down box.

- **5.** Select the time frame for which the list of deposits is to be generated either by using the Quick Pick or Start Date and End Date options.
	- a. The **Quick Pick** option is a list of pre-defined day ranges to select from the dropdown box. When using this option, the **Start Date** and **End Date** fields automatically populate.

| Today               |  |
|---------------------|--|
| Custom              |  |
| Today               |  |
| Tomorrow            |  |
| Yesterday           |  |
| <b>This Month</b>   |  |
| This Week (Mon-Sun) |  |
| This Week (Sun-Sat) |  |
| Last Month          |  |
| Last Week (Mon-Sun) |  |
| Last Week (Sun-Sat) |  |
| Next Week (Mon-Sun) |  |
| Next Week (Sun-Sat) |  |

FIGURE 5 - QUICK PICK OPTIONS

- b. The Start Date and End Date fields can be entered either by using the calendar icon to the right of the field or keying specific dates in the fields in MM/DD/YYYY format.
- c. Specific time ranges within the dates specified can also be entered by either using the drop down 24-hour clock or keying specific times of day.
- **6.** Click Get Batches. This will generate the list of batches for the account(s) within the date range selected as seen in the figure below.

|                  |          | Batches matching search criteria: |                       |          | Page 1 of 1<br>25 Per Page v<br>Records 1 - 14 of 14 | $\blacksquare$ | ۳<br>v | $\ddot{a}$<br>击。 |
|------------------|----------|-----------------------------------|-----------------------|----------|------------------------------------------------------|----------------|--------|------------------|
| Batch<br>Details | Report   | <b>Batch Status</b>               | <b>Effective Date</b> | Batch ID | <b>Location Name</b>                                 | Item Count     | Debit  | Credit           |
| 国                | 図        | Processed                         | 03/02/2017            | 238      | admin test                                           |                |        | \$10.00          |
| $\sum_{i=1}^{n}$ | <b>D</b> | Processed                         | 03/02/2017            | 239      | admin test                                           |                |        | \$10.00          |
| 国                | 团        | Processed                         | 03/03/2017            | 239      | admin test                                           |                |        | \$2.00           |
| $\sum_{i=1}^{n}$ |          | Processed                         | 03/07/2017            | 242      | admin test                                           |                |        | \$200.00         |
| 国                | Ø        | Processed                         | 03/29/2017            | 247      | admin test                                           |                |        | \$200.00         |

FIGURE 6 - CREDITS AND DEBITS TO YOUR MERCHANT SETTLEMENT ACCOUNT REPORT

7. Click **PDF** in the *Images* column associated with the batch image file to be viewed. The application will prompt you to open or save the image file.

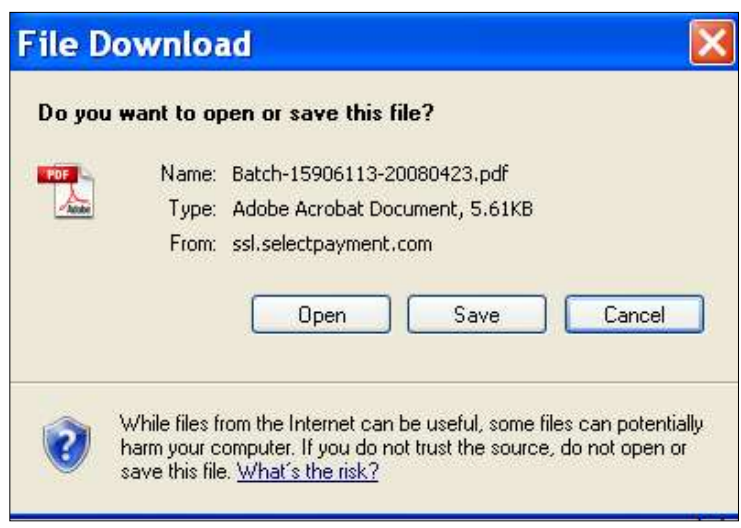

FIGURE 7 - FILE DOWNLOAD OPTION

8. Click Open to view the batch images.

# Saving a Batch Image Print File

 Follow the steps above to access the batch image print file you wish to save. Continue with the step below to save the batch image file.

1. Click Save to save the report file. The file name will be made up of the batch ID number and the date of the file. Designate the directory where the file should be saved.

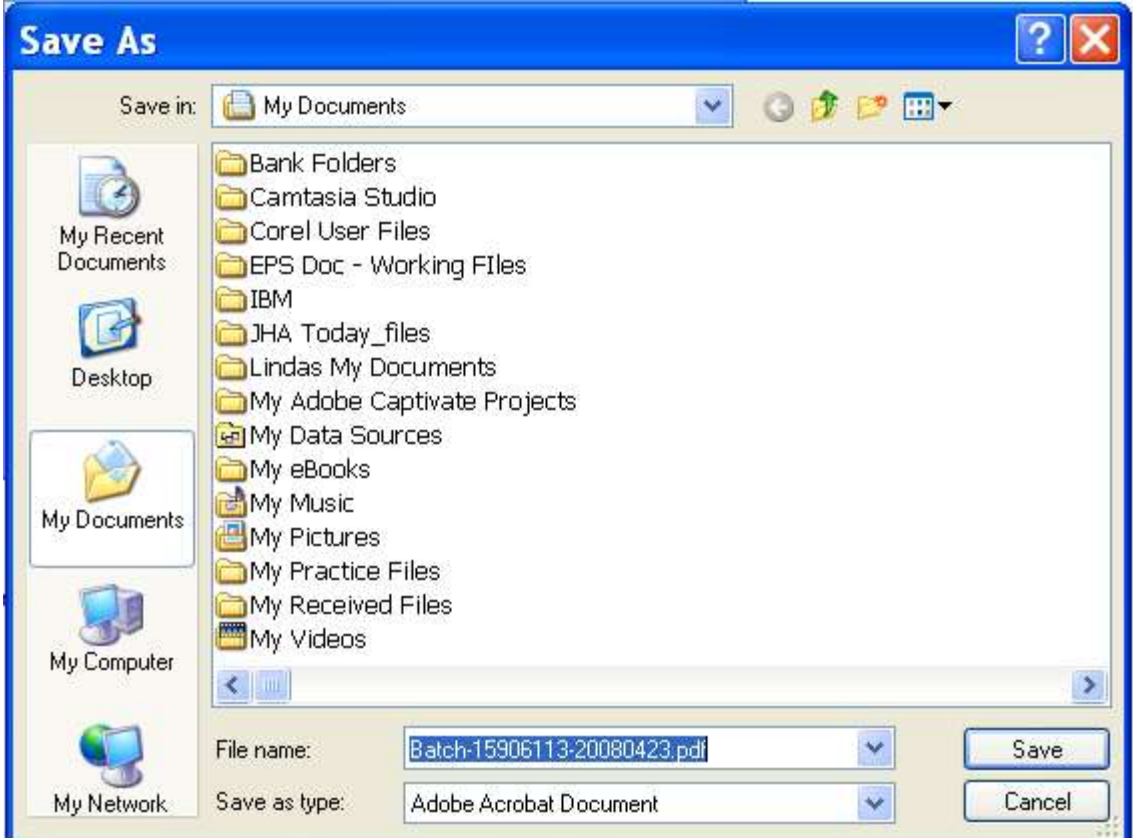

FIGURE 8 - SAVING A BATCH IMAGE FILE

**NOTE:** A saved file can be opened at any time by double-clicking the file name.

# Printing Batch Images

 A user can print all of the images in a batch of work at one time after the batch has been through nightly processing. Only scanned items will have an image to display. Batches with

image files available will display  $\blacktrianglelefteq$  PDF in the Images column of the Credits and Debits to Your Merchant Bank Account report. When there is a problem with the job producing the images, it will display the word 'Pending'. Those image files should get produced the next night and be available the following day.

 You can print the batch image file report either when the file is open, or after the file is saved to your PC. Follow the steps to *Viewing a Batch Image Print File* to open the report file if you wish to print when the file is open. Follow the steps under Saving a Batch Image File if you wish to save the file before printing the images.

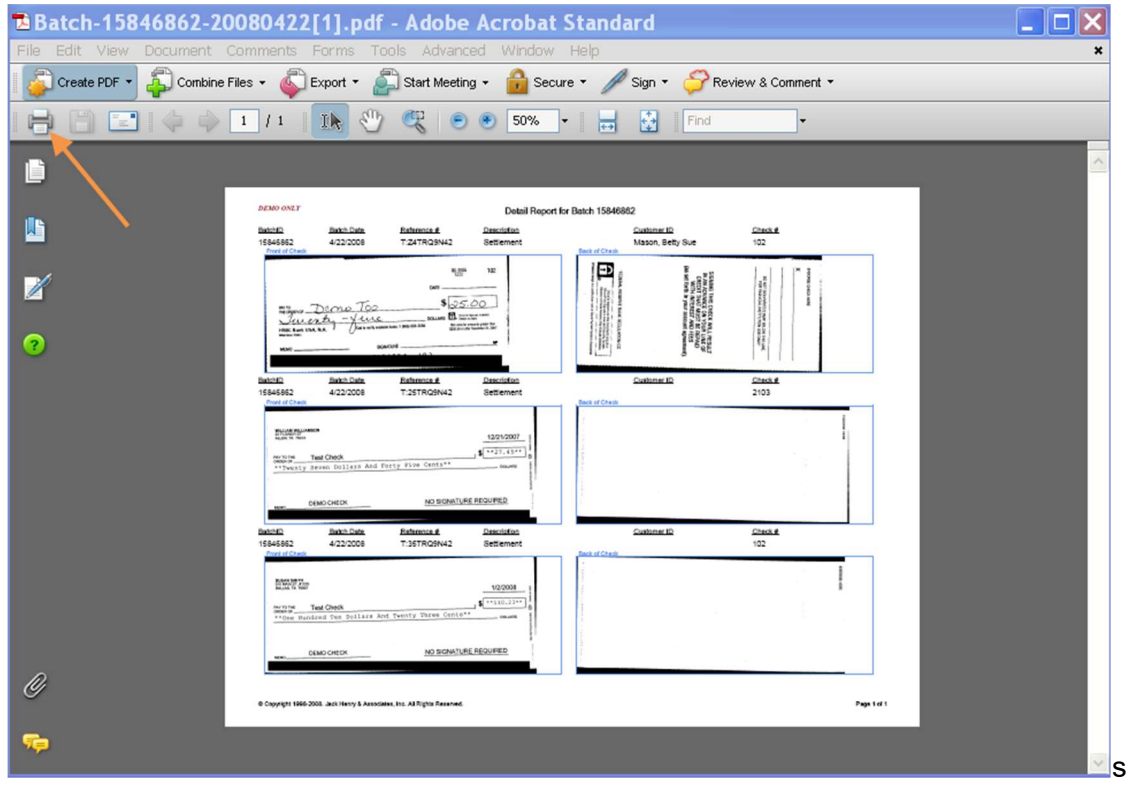

FIGURE 9 - BATCH IMAGE PRINT FILE REPORT

Click **Print** in the upper left-hand corner of the screen to print the images. The images will print in landscape format. Your other option is to select only those image pages you wish to print.